# **BU9792FUV**

36SEG \* 4COM LCD Segment Driver

h

Rev. 0.3 11. Jan2007 ROHM BU9792FUV Specification & User Manual For Getsoon

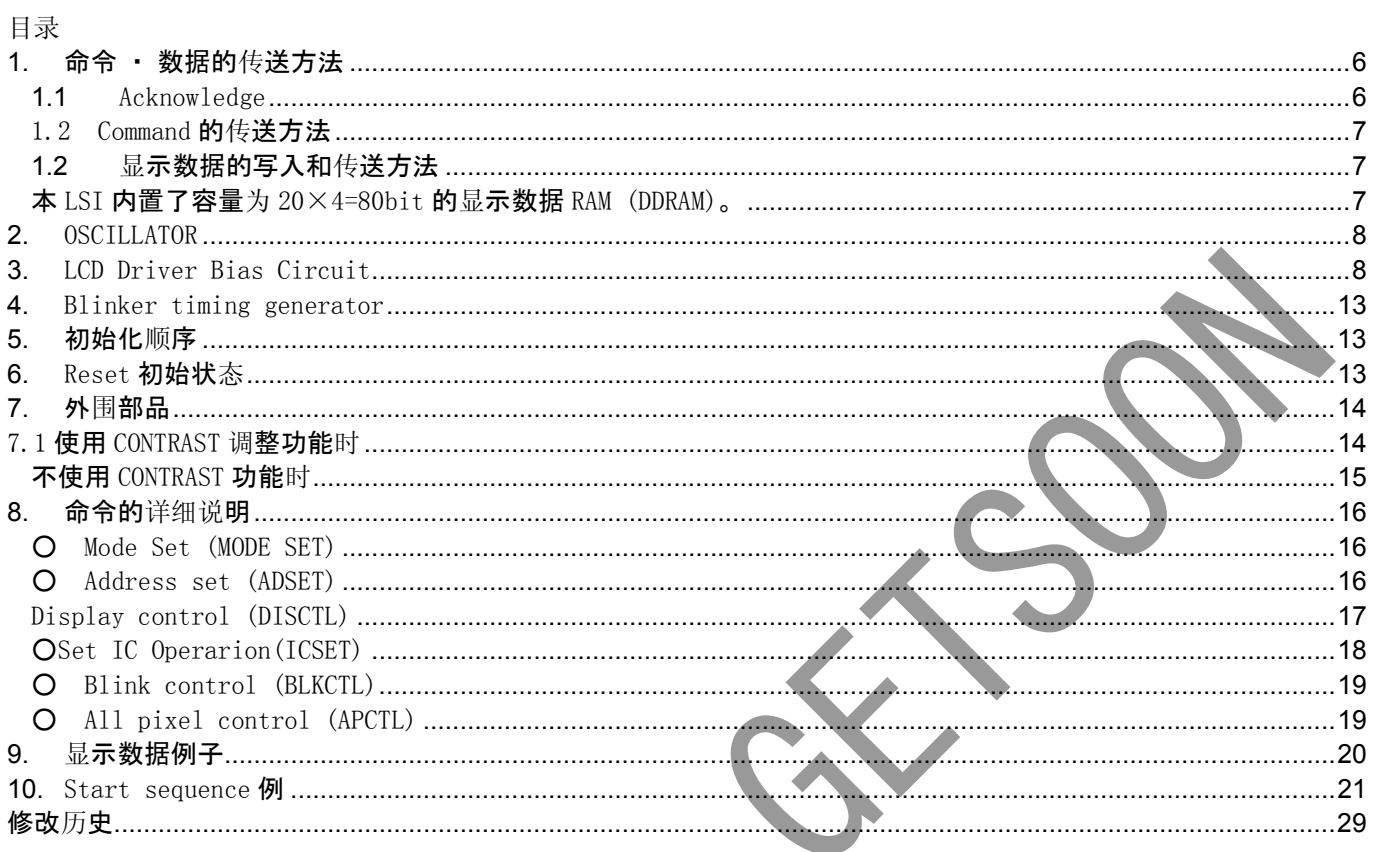

 $\rightarrow$ 

ur **BU9792FUV** Specification & User Manual For Getsoon

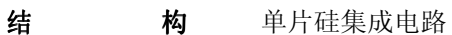

- 品 名 BU9792FUV
- 外 形 尺 寸 图 参照图 4
- 功 能 字段式液晶显示用 LCD 驱动
- 特 **点** 〇 液晶驱动输出: Common 输出 4 线
	- Segment 输出 36 线
	- Display data RAM (DDRAM)内置
	- 内置 RAM 容量: 36\*4 =144 bit
	- 2 线串行接口 (SCL, SDA)
	- 内置振荡电路
	- 液晶驱动电源电路

1/2 ,1/3 Bias 1/4 Duty 内置 Buffer AMP

- 不需外置部品
- 低功耗设计
- 搭载等待模式
- 内置上电复位电路
- 搭载闪烁功能
- 工作电源电压: 2.5~5.5V
- ◎ 没有耐放射线设计。
- 本资料记载的内容可能涉及带外汇及外国贸易管理法的某些方面在处理时请注意 本资料记载的内容可能涉及带外汇及外国贸易管理法的某些方面在处理时请注意 (设计,制造,使用的技术)。
- 本产品是为了特定的机器,装置而设计的专用品,请使用者自己判断本品是否符合外汇法的条款。

使用上的注意事项

在应用推荐经过试验的应用电路的例子时,请更好的确认他的特性。

在改变所使用外围电路的常数时,不仅仅要考虑它的静态特性,还有外置元器件的过渡性以及芯片的误差等问题所决定的极限值。 同时,本公司还无法确认是否取得了专利。

本产品适用于普通的电子器械。

在要求用于高性能的产品,直接危害到人体生命的故障或误操作的情况下,在使用前请先向本公司的营业窗口咨询。

本规格书上所列举的应用电路等根据产品特性及功能来开发的。本公司确保其品质。 但是,因为使用不当及涉及到工业专利的各种问题,本公司概不负责。

## 方框图

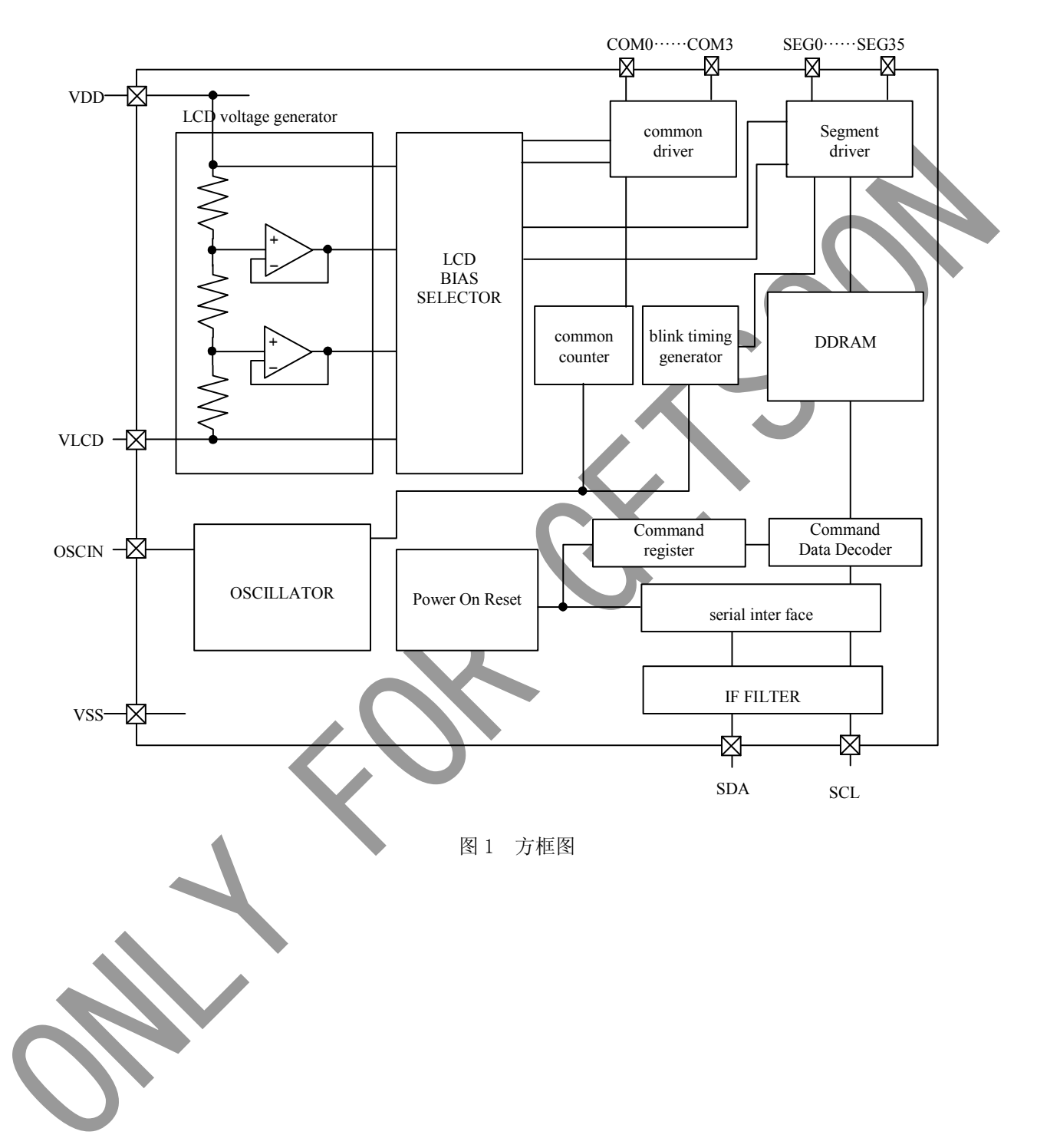

# 引脚配置图

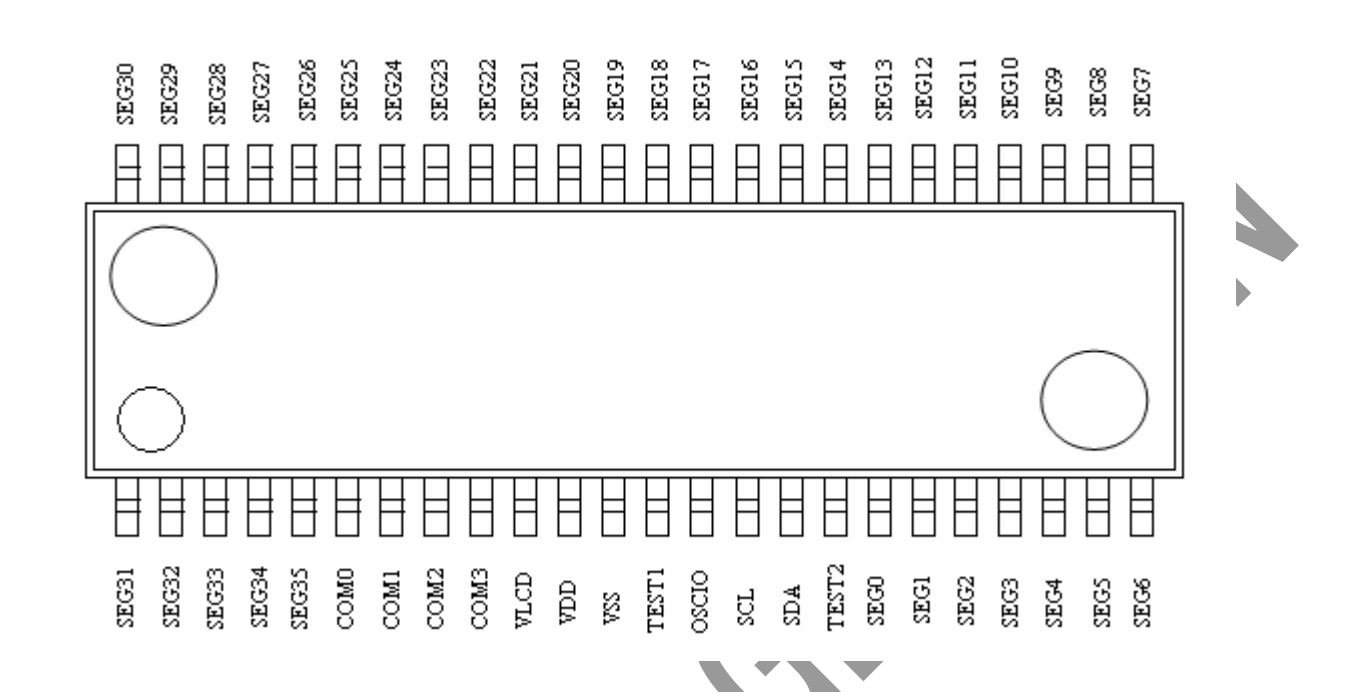

端子説明引脚说明

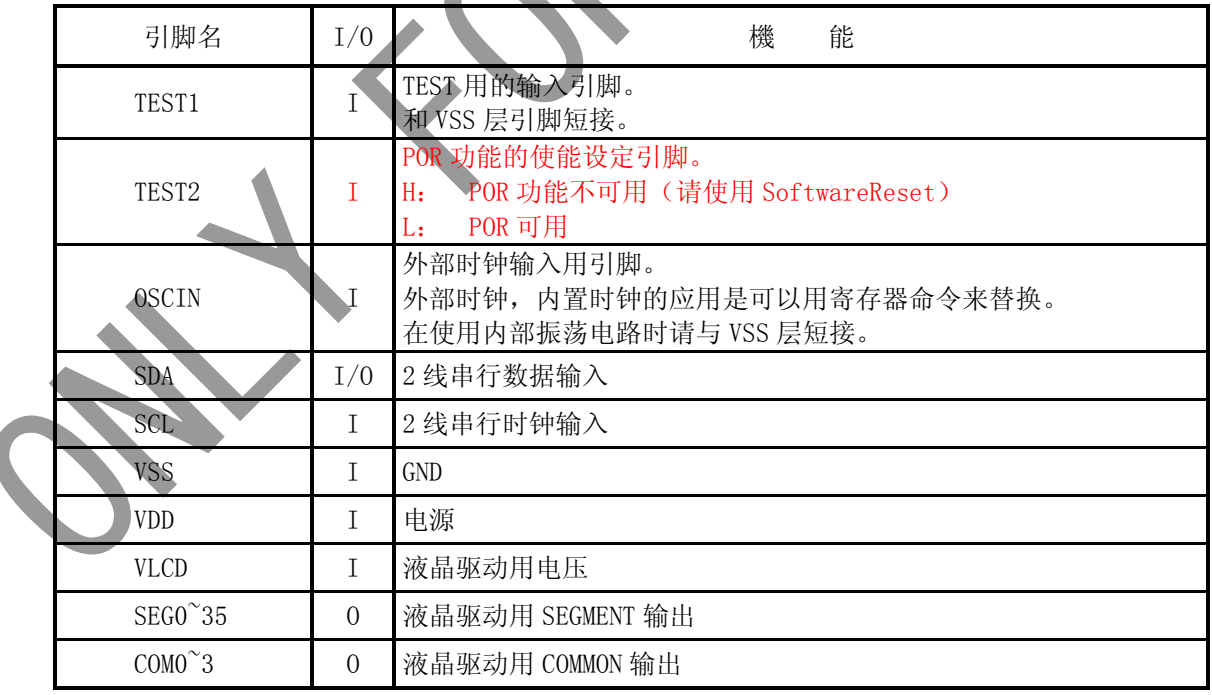

功能说明

1. 命令 ・ 数据的传送方法

本芯片是由 2 线串行接口来传送数据的。

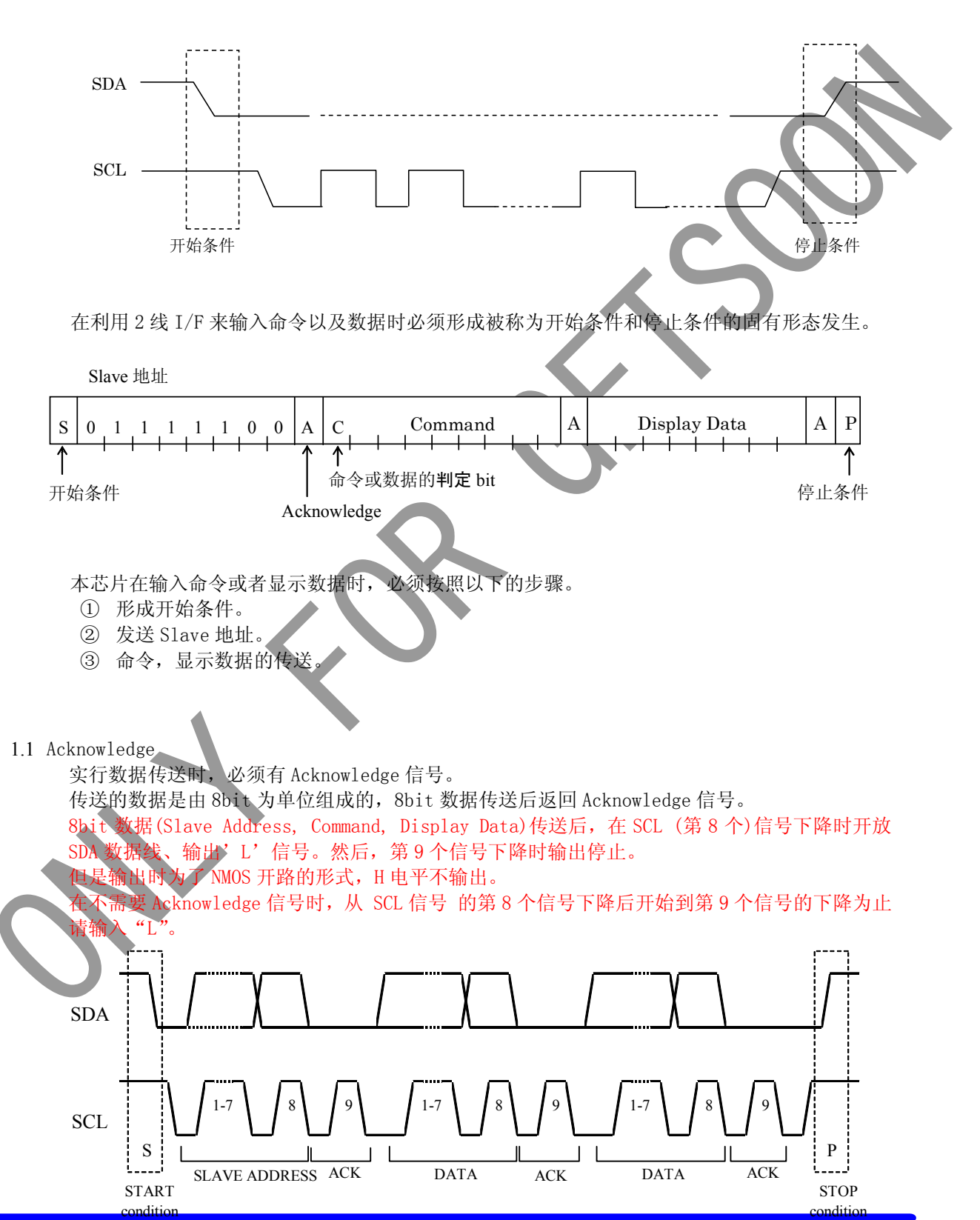

1.2 Command 的传送方法

START 条件生成后,输入 Slave Address ( "01111100" )。 输入 Slave address 后、必须输入 1byte 的命令。 命令的 MSB 位是判定下一组数据是命令还是显示数据的(command 或者 data 的判定位)。 Command 或者 data 的判定位只有为'1'、才有可能输入后续的命令。 Command 或者 data 的判定位只有为'0'、才能输入后续的显示数据。

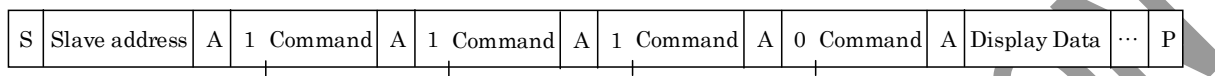

在输入显示数据的状态时,就不能进行命令的输入。如果想再次输入命令的话,需要再次生 始条件。

在命令传送的过程中输入开始条件或停止条件时传送中的命令会被取消的。传送过程中输入开始 条件时,下一个 Slave address 输入后转换为命令输入状态。

\*开始条件生成后,请先传送 Slave Address 数据。最初传送的 Slave Address 数据没有被识别时、 Acknowledge 信号将不返回,后续传送的数据将接收不到。在数据接收被拒绝的状态时,将再次回 复到输入开始条件。

1.2 显示数据的写入和传送方法

本 LSI 内置了容量为 20×4=80bit 的显示数据 RAM (DDRAM)。 写入显示数据以及 DDRAM 数据与之相对应的地址的显示对应关系如下所示。

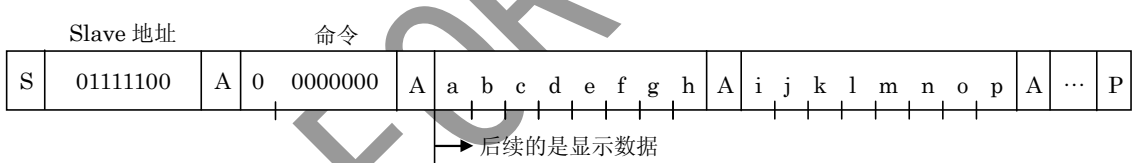

2 进制 8bit 的数据写入 DDRAM。写入区域是由 Address set 命令来指定、每 4bit 数据的地址会 自动增加。因此,用发送连续数据的方法可以将数据持续写入 DDRAM 内

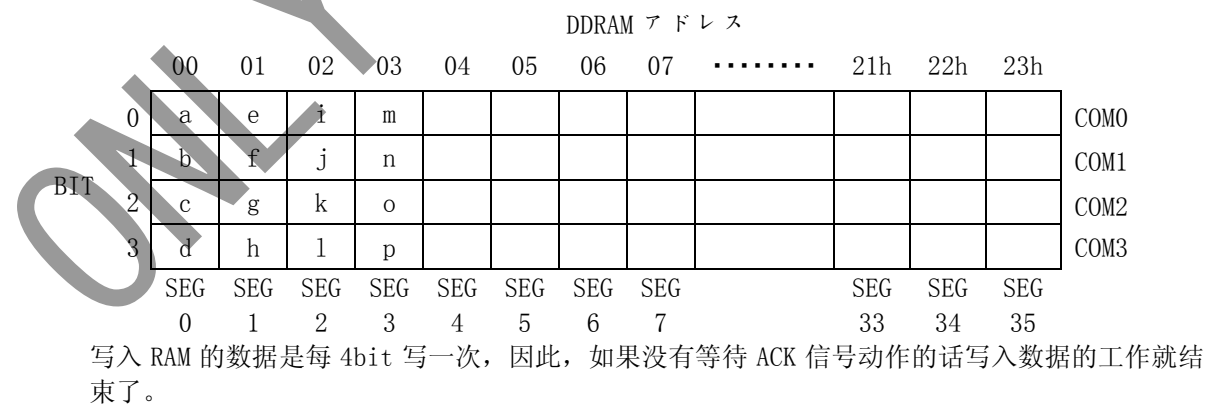

2. OSCILLATOR

振荡电路或者外部提供的时钟信号来产生内部动作及液晶显示动作所必须的时序。 此芯片的振荡电路是内置的。内置振荡电路工作时 OSCIN 引脚与 VSS level 引脚短路。

\* 外部提供时钟信号时,用 Set IC Operation (ICSET)命令来切换、并由 OSCIN 引脚输入外部的 时钟信号。

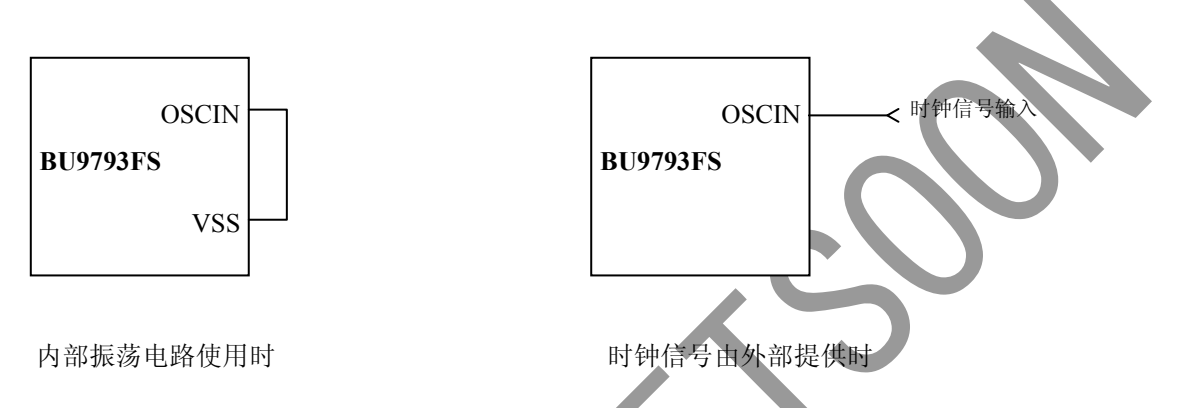

- 3. LCD Driver Bias Circuit
	- 生成液晶驱动电压。而且,内置了 BUFFER AMP 后可以实现低功耗的驱动液晶显示。
		- \* 1/3, 1/2Bias 的设定是由 Mode Set (MODE SET)命令来设置的。
		- \* LINE,FRAME 翻转的设定是由 Display control (DISCTL)命令来设置的。

液晶驱动波形的表示。

 $\overline{\phantom{a}}$ 11 M BU9792FUV Specification & User Manual For Getsoon

液晶驱动波型

(1/3bias)

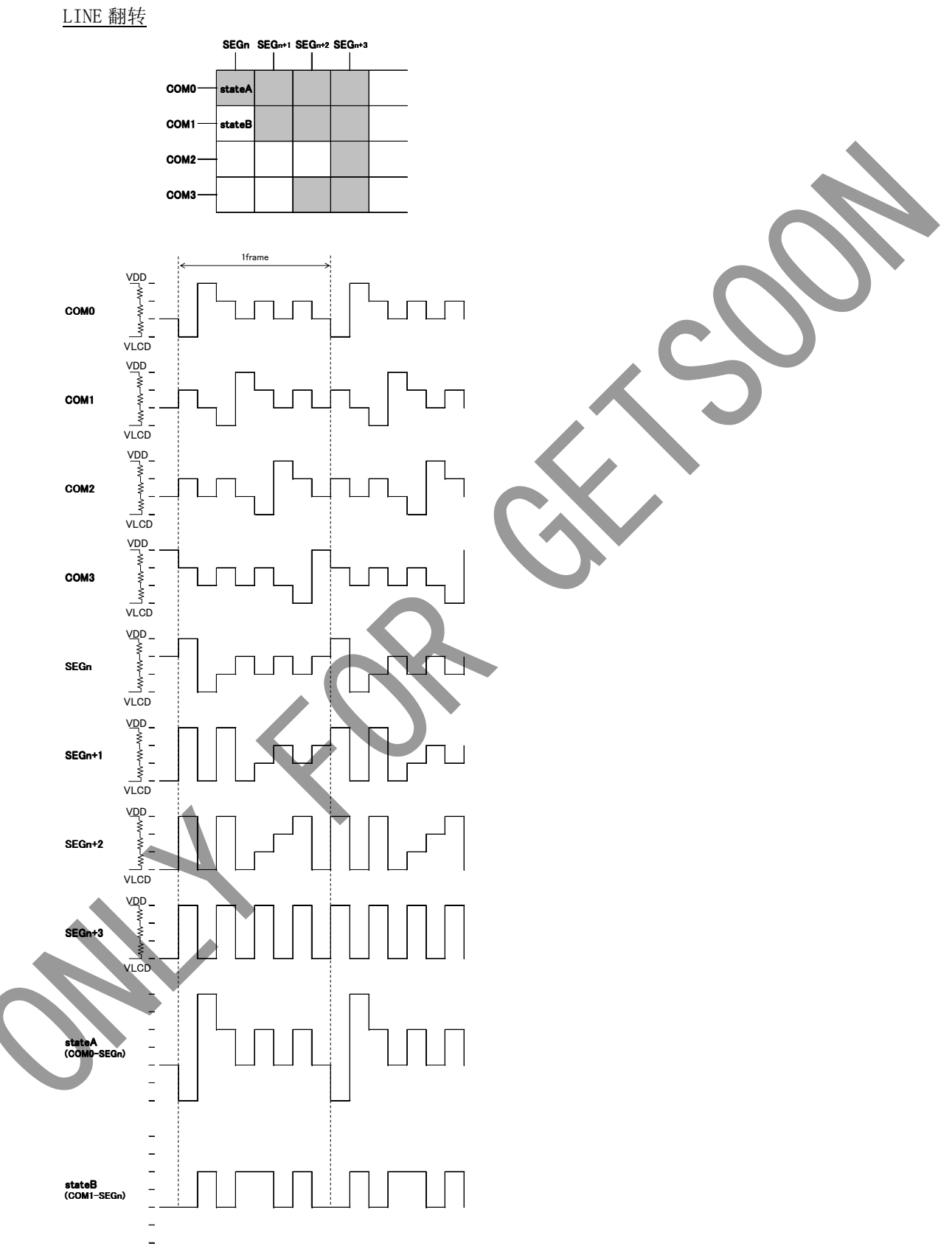

FRAME 翻转

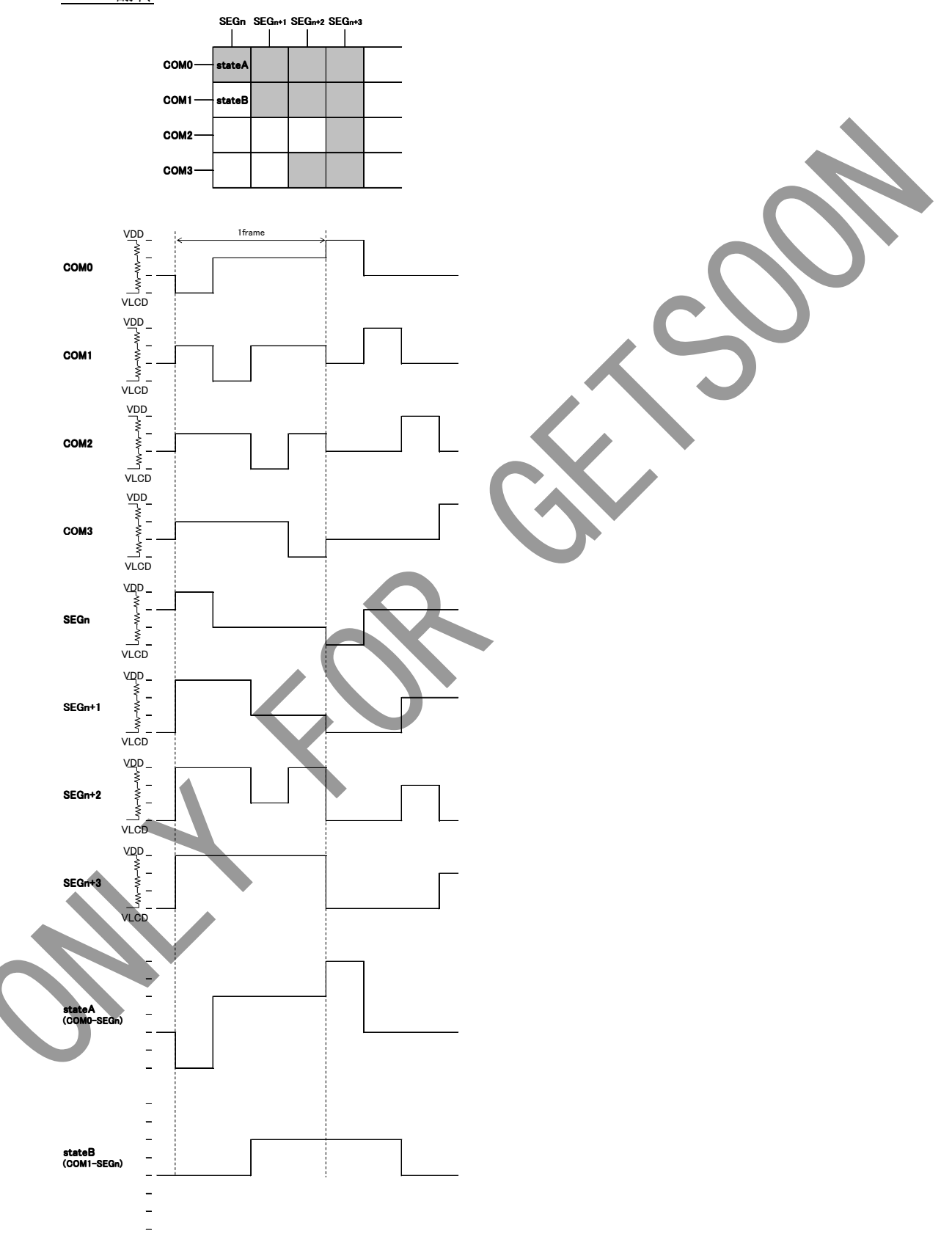

 $(1/2 \text{bias})$ 

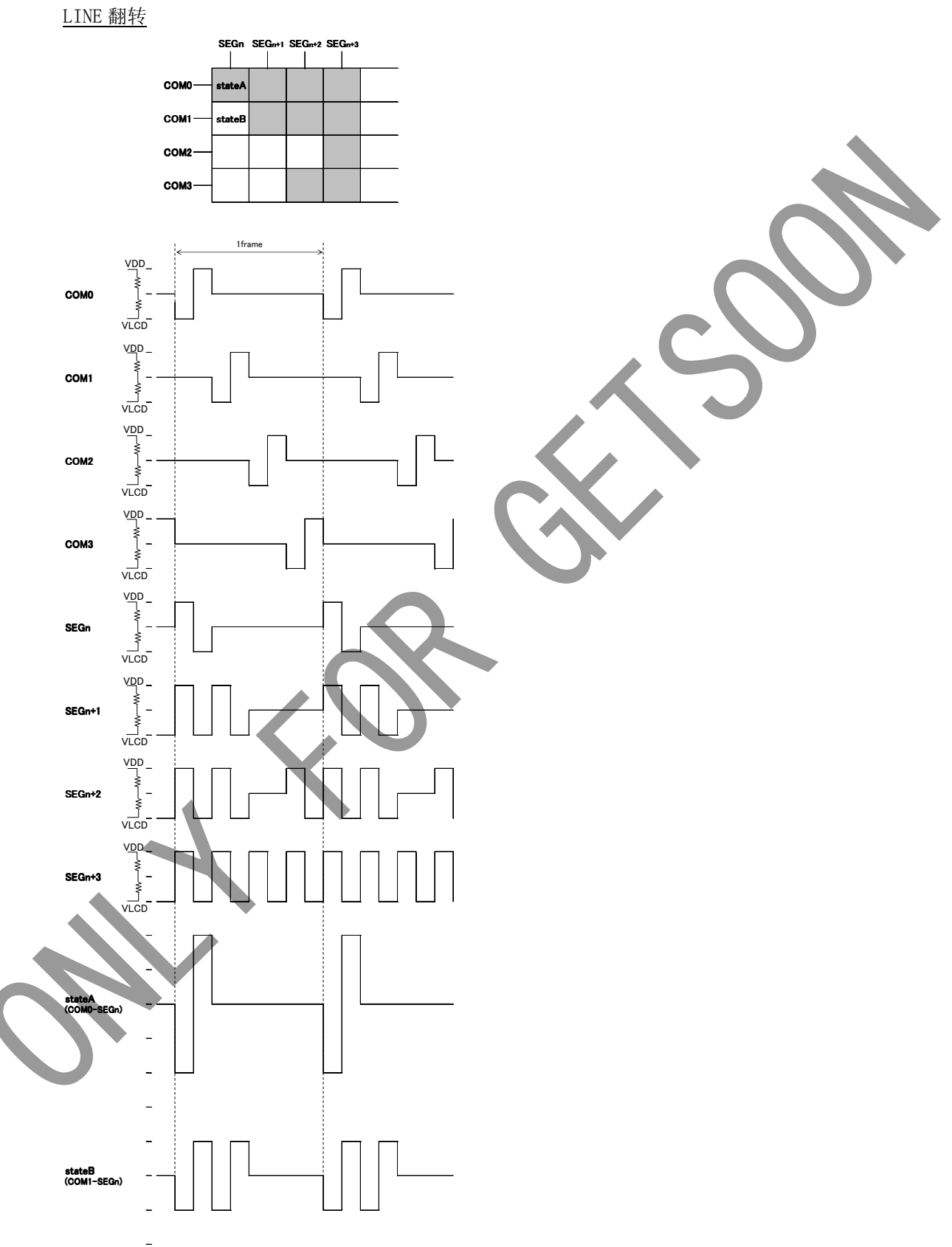

FRAME 翻转

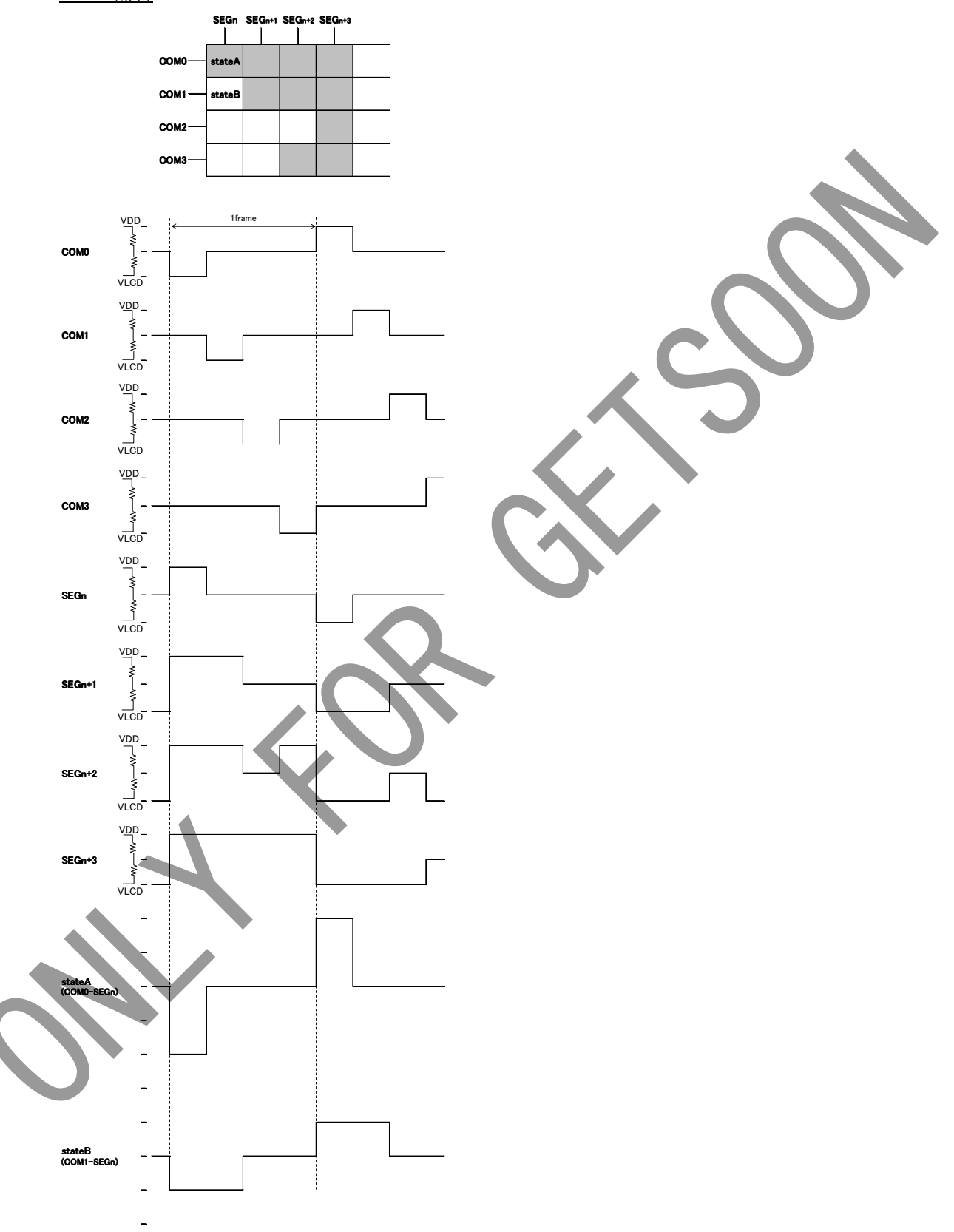

- 4. Blinker timing generator 此芯片搭载了显示闪烁功能。
	- \* 闪烁模式的设定是由 Blink control (BLKCTL)命令来设置的。 根据在内部振荡电路使用时的根据 Fclk 特性来调整闪烁的周期。 关于 fCLK 的特性请参照振荡特性。
- 5. 初始化顺序

接入电源后请执行以下的步骤,对本芯片进行 Reset 初始状态。

电源接入

停止条件

开始条件

Slave Address 发送

根据 ICSER 命令执行 Software Reset

\*电源接入后,到执行完初始化顺序为止的各寄存器值,DDRAM 地址是随机的。

6.Reset 初始状态

Software Reset 执行后的 RESET 的初始状态如下:

- ・ 显示是关闭。
- 初始化 DDRAM 的地址 (DDRAM 的数据不初始化)。
- ・ 寄存器的初始值是在 8.Command 章节内详细说明。
- 7. 外围部品
	- 7.1 使用 CONTRAST 调整功能时

由于在 VLCD-VSS 之间接入了可变电阻、根据可变斯电阻值来调整 CONTRAST 的功能可以使用。  $(1/3Bias)$ 

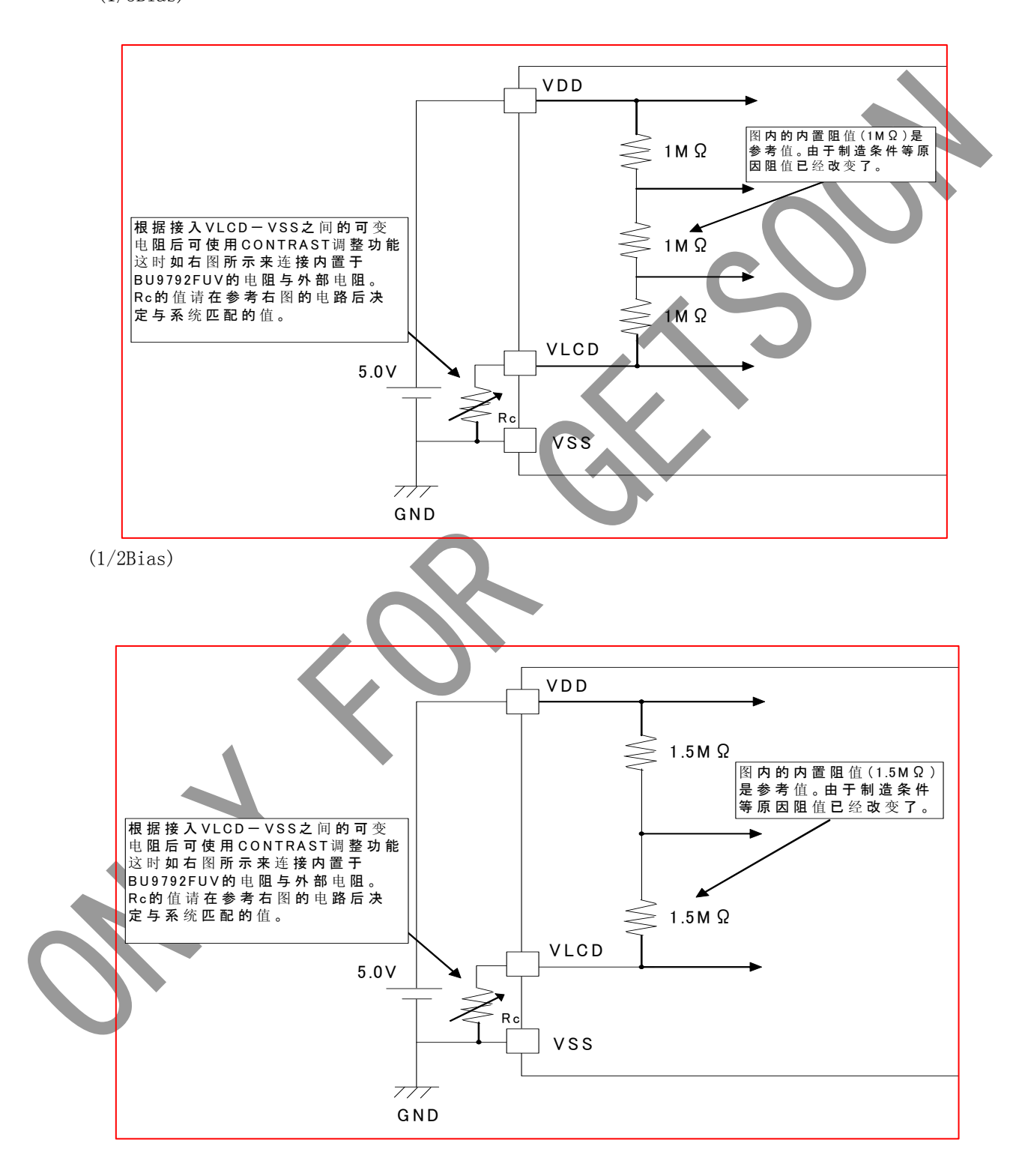

## 不使用 CONTRAST 功能时

在不使用 CONTRAST 功能时的电路结构图例如下所示。

 $(1/3Bias)$ 

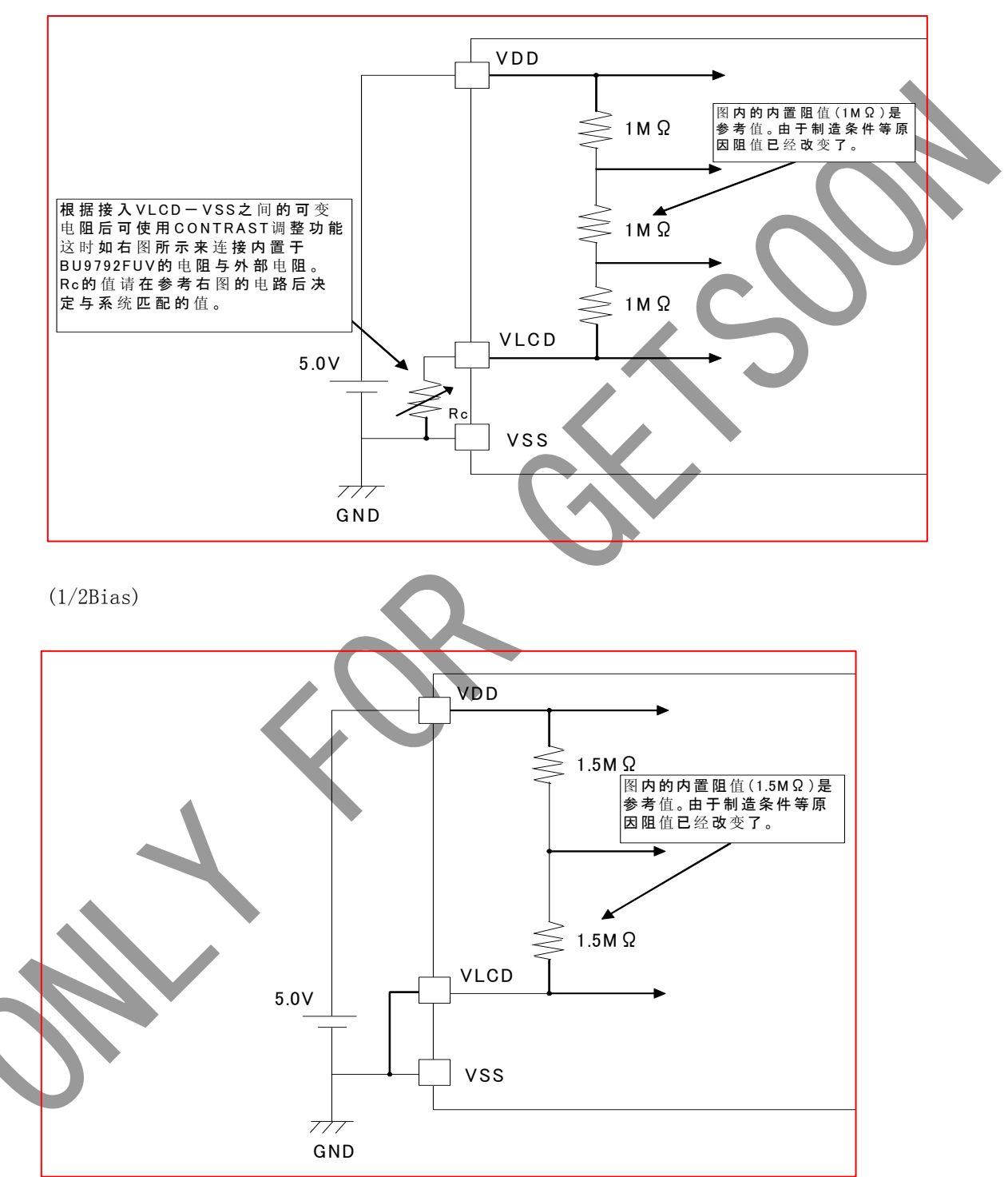

8. 命令的详细说明

D7 (MSB)是命令或者数据的判定 bit。 详细的说明请参考 2 线串行接口命令,数据传送方法。

- C:
	- 0: 下一个的 Byte (D7-D0)是写入 RAM 的数据。
	- 1: 下一个 Byte 是命令。
- Mode Set (MODE SET)

MSB

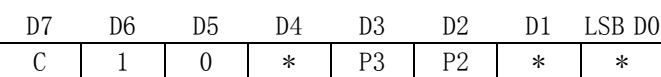

设置显示开,关。

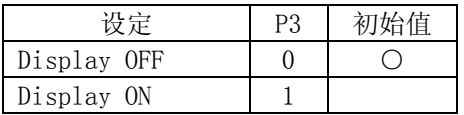

Display OFF: 与 DDRAM 的内容无关, 1FRAME OFF 写入后, SEGMENT, COMMON 的输出全部停 止。输入 Display on (DSPON)后 Display off 模式中止。

Display ON : SEGMENT, COMMON 输出变为有效、从 DDRAM 到液晶显示的读出动作开始。

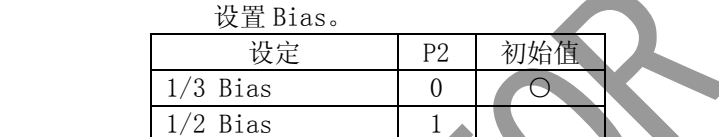

根据 Bias 的设定 SEG/COM 的输出波形参照液晶驱动波形的例图。

○ Address set (ADSET)

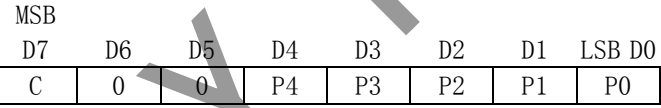

根据 P[4:0]指定的地址数据来设定地址计数器。

可以设定的地址范围是 00000~10011(2)。 不允许设定上述以外的值。 (如果设定的话地址将作为 0 来设定)

ICSET 命令是仅仅设定地址的 MSB('0' 或者 '1')位,不设定地址。地址设定时必须输入 ADSET 命令。

Display control (DISCTL)

MSB

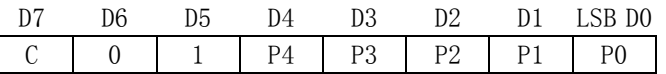

Power save mode FR 的设定

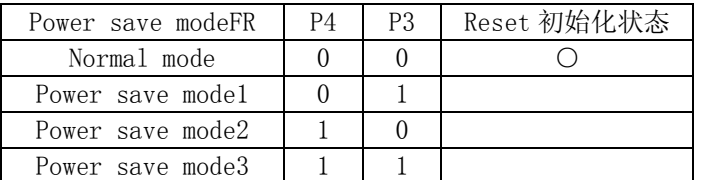

\*工作电流是根据 Normal mode > Power save model > Power save mode2 > Power save mode 的顺序来减少的。

设置液晶驱动波形。

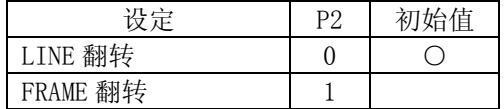

\* 工作电流是 LINE 翻转〉FRAME 的。

关于 LINE 翻转, DFRAME 翻转的驱动方式请参照液晶驱动波

设置节电模式。

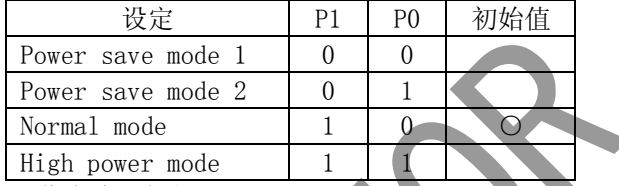

工作电流是根据 Power save mode 1 < Power save mode 2 < Normal < High 的顺序来增加的。

\*High Power Mode 使用时请达到 VDD-VLCD>=3.0V 的要求。

(参考消耗电流数据)

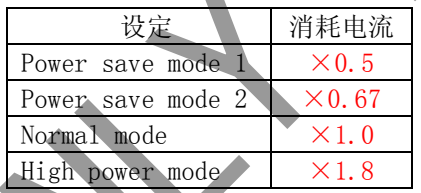

\* 上述的消耗电流数据是参考值。其数值是根据 PANEL 的负载改变而变化的。

(注) 对于 Power save mode FR ・ 液晶驱动波形 ・ Power save mode SR 的设定主要是对以下的显示 画质有影响。请根据搭载本芯片的液晶屏的消费电流以及显示画质来选择最合适的值。

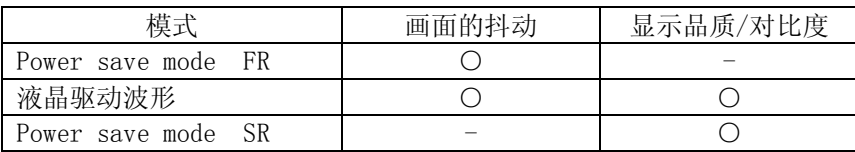

OSet IC Operarion(ICSET)  $\overline{\mathbf{H}}$ 

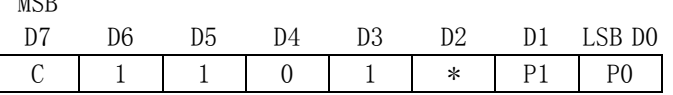

执行 Software Reset。

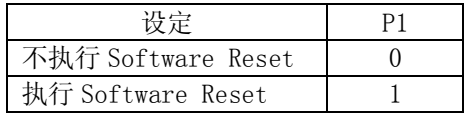

Software Reset 命令执行时: 将本芯片 RESET 为初始状态(参照 RESET 初始状态)。

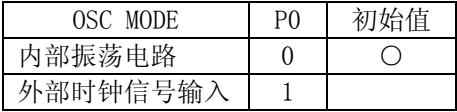

设定内置振荡电路时: 请将 OSCIN 引脚与 VSS level 引脚短接。 外部时钟信号输入设定时: 由 OSCIN 引脚来输入外部时钟信号。

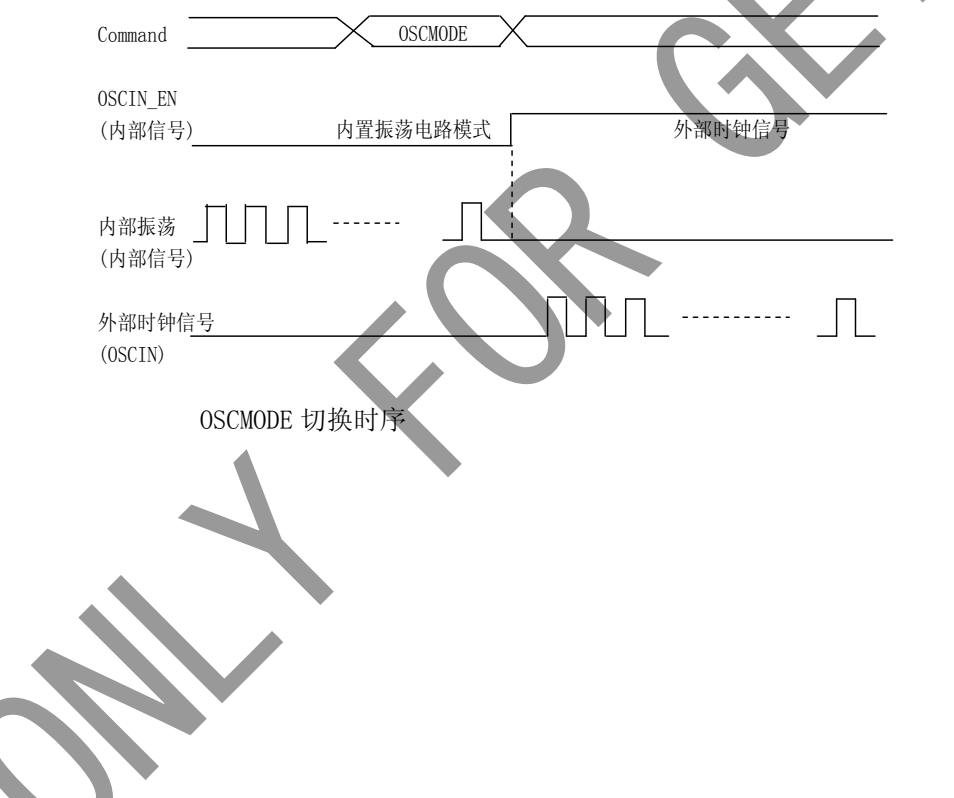

○ Blink control (BLKCTL)

MSB

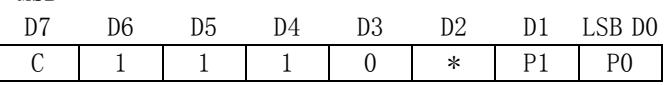

闪烁的设定。

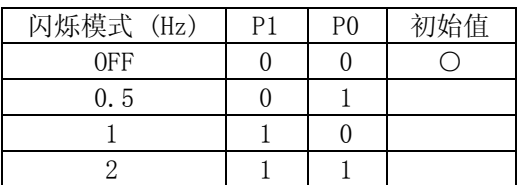

○ All pixel control (APCTL)

MSB

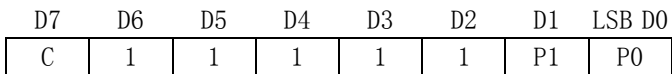

设定全屏显示的点亮,取消点亮。

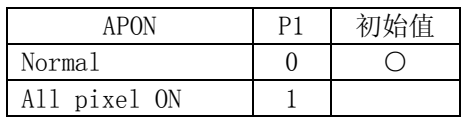

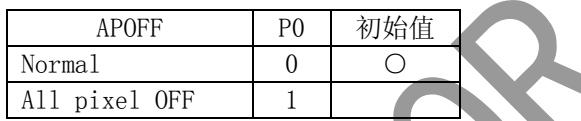

All pixels ON:点亮与 DDRAM 的内容无关的全屏显示。

All pixels OFF:取消与 DDRAM 的内容无关的全屏显示。

All pixels ON/OFF 命令是仅在显示打开时(Display ON)有效。这时 DDRAM 的内容是不变化的。

注意: P1, P0 全部设为'1'时优先选择 APOFF。

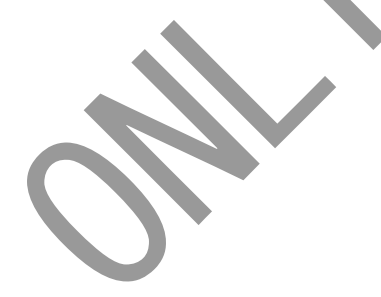

#### 9. 显示数据例子

如图 9-1, 9-2 所示是 SEG/COM 的段 bit 位置。 如表 9-1 所示的数据写入 DDRAM 后在液晶屏上就会显示图 9-3 的字样。

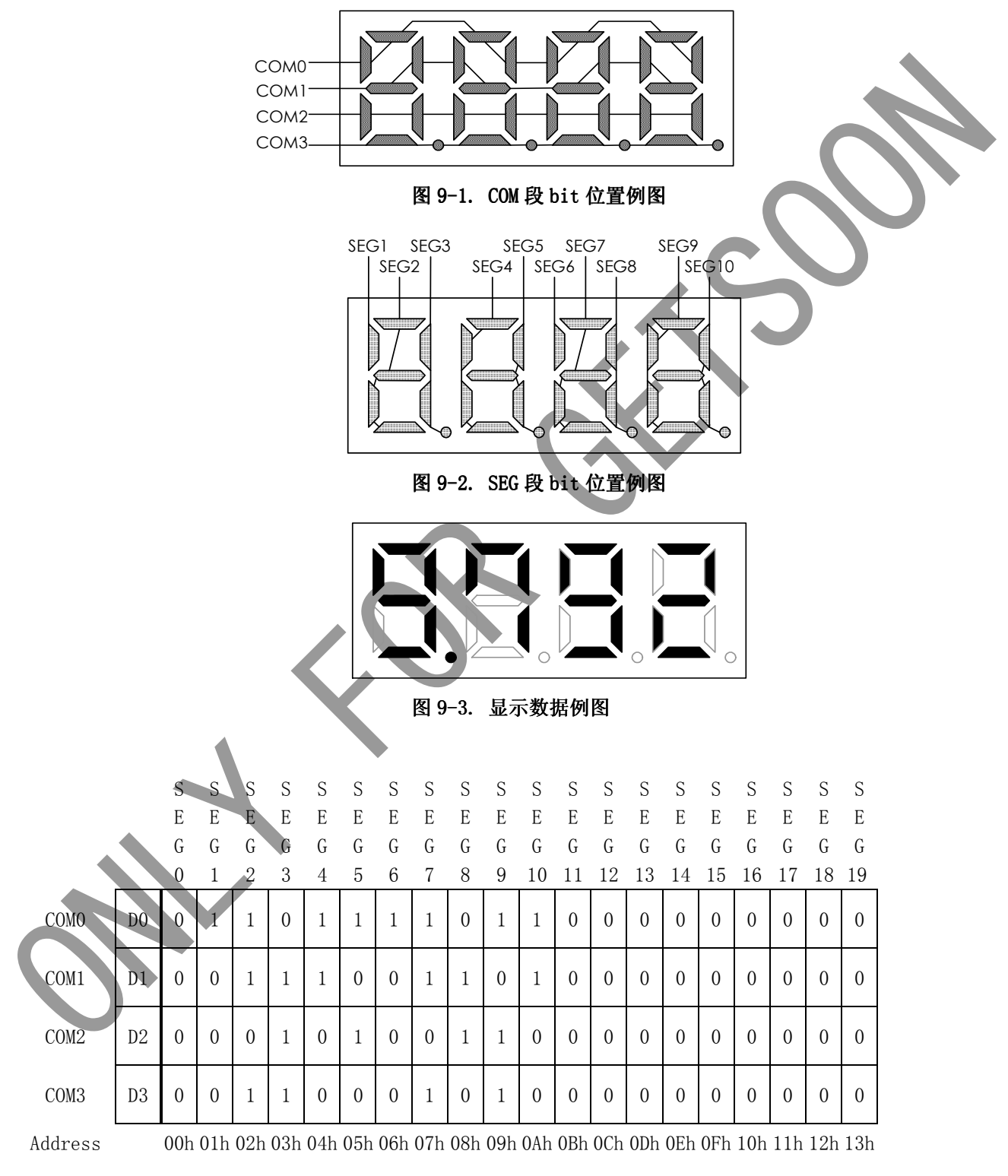

表  $9-1$ . DDRAM Data map

## 10. Start sequence 例

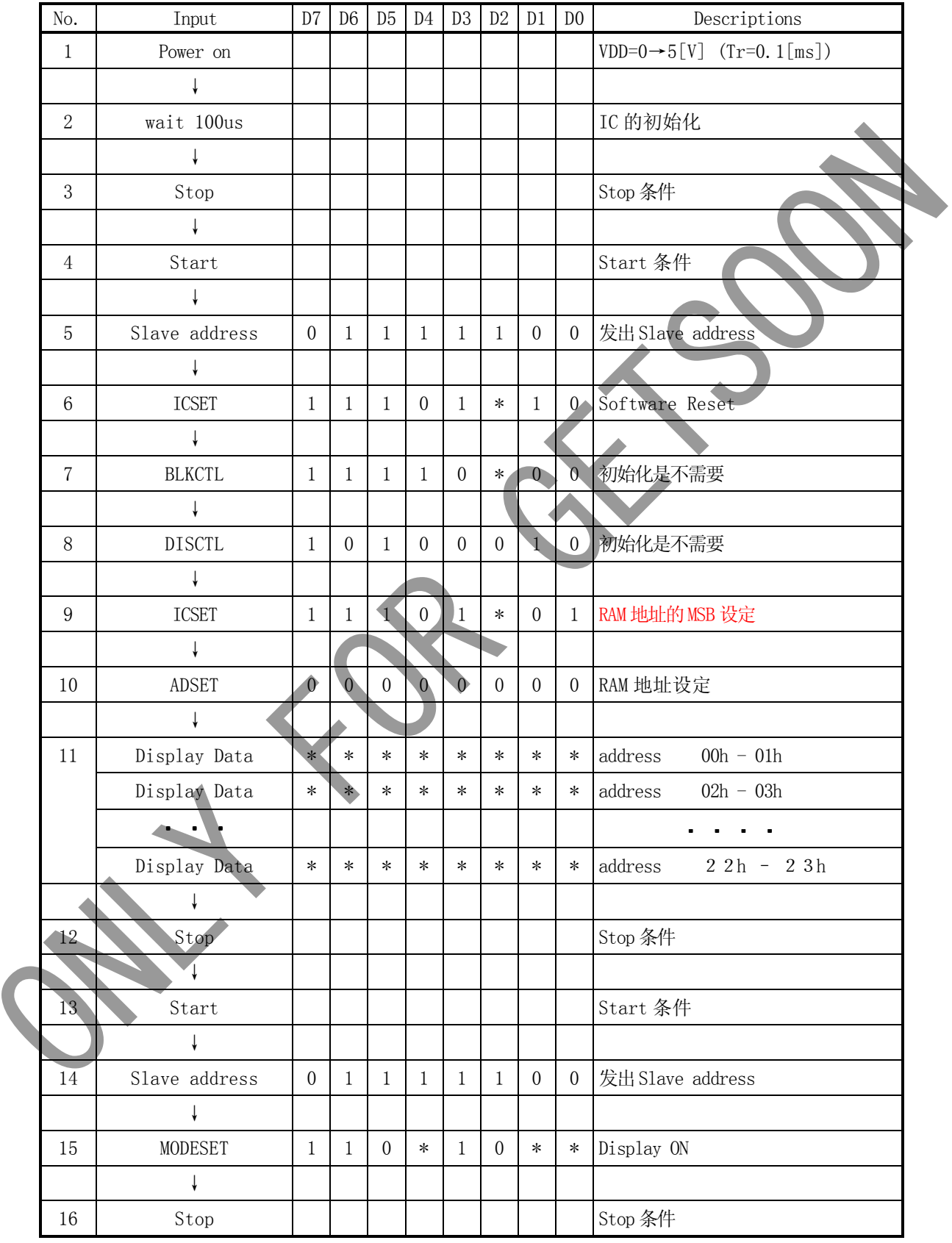

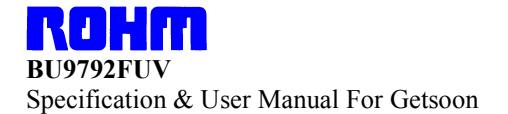

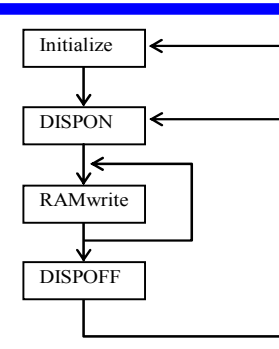

#### Initialize sequence

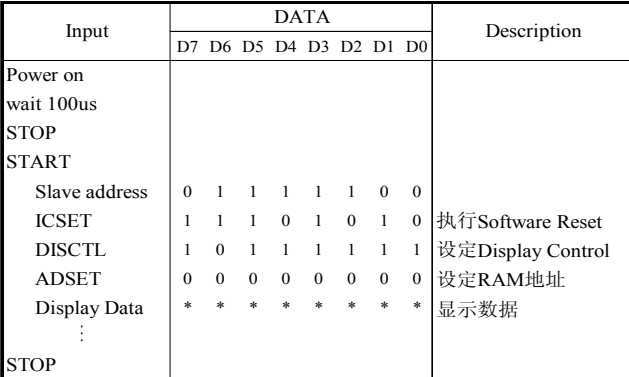

#### Dispon sequence

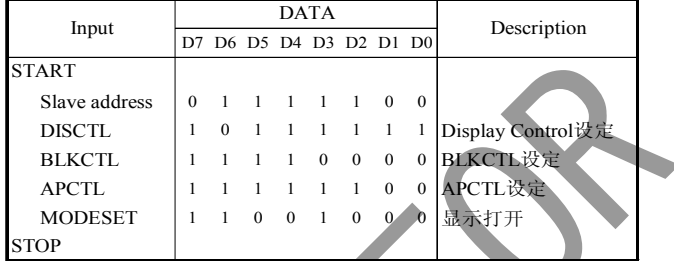

**Signal** 

#### RAM write sequence

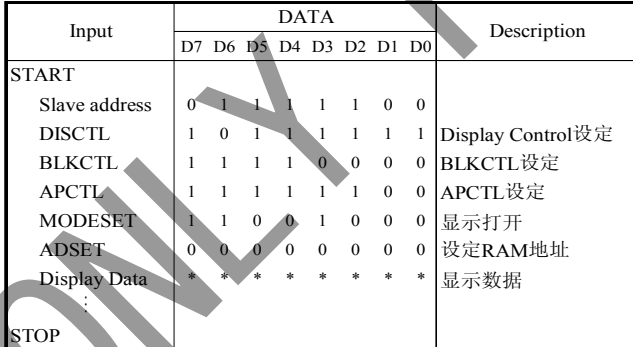

# Dispoff sequence

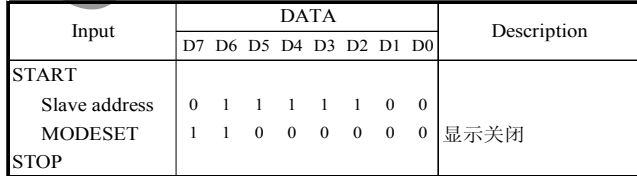

## DISCTL 设定值流

这个是决定 DISCTL 命令的设定值的流程图。

请在决定设定值时参考这个流程图

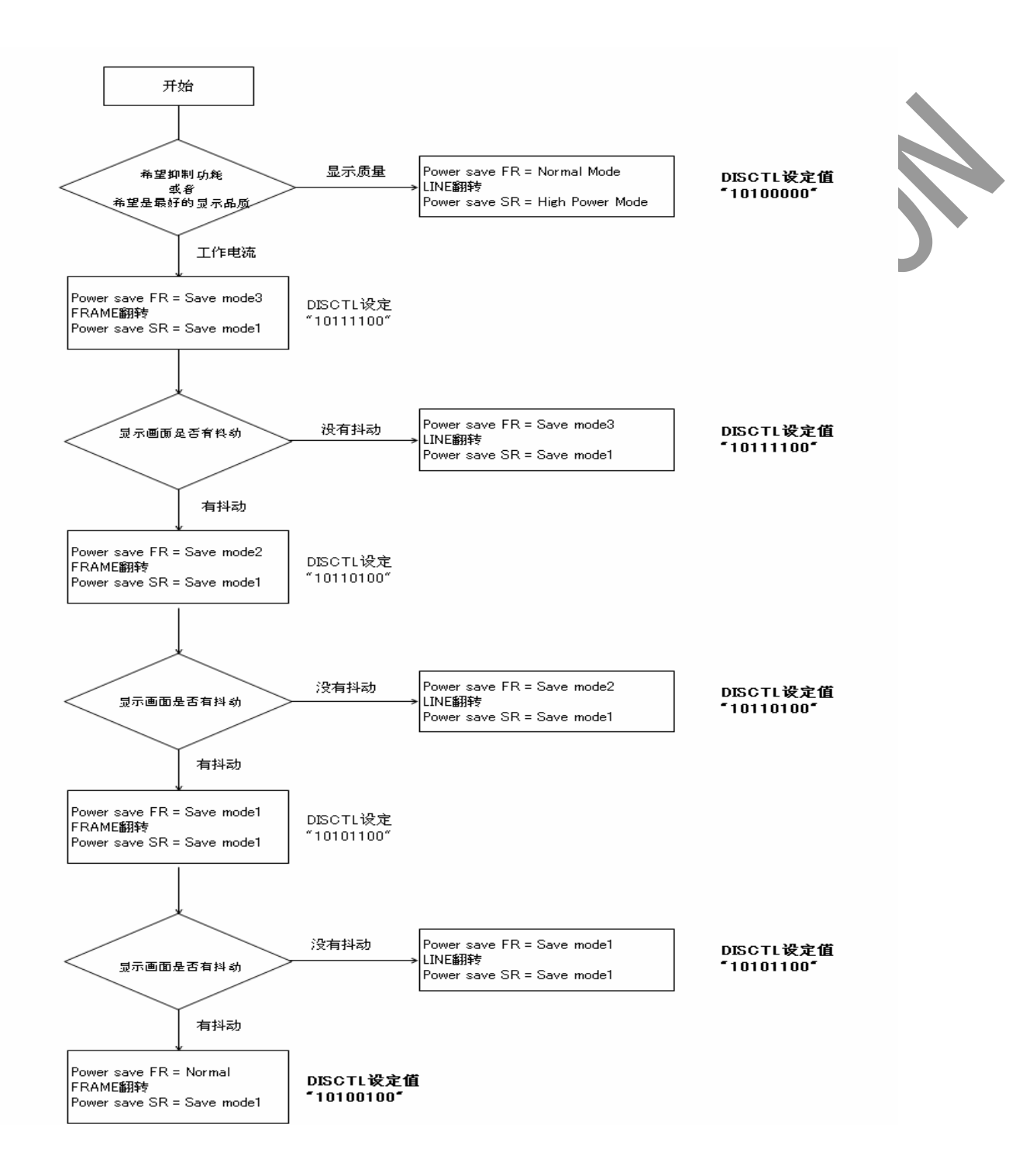

# 绝对最大数值 $(VSS = 0V)$

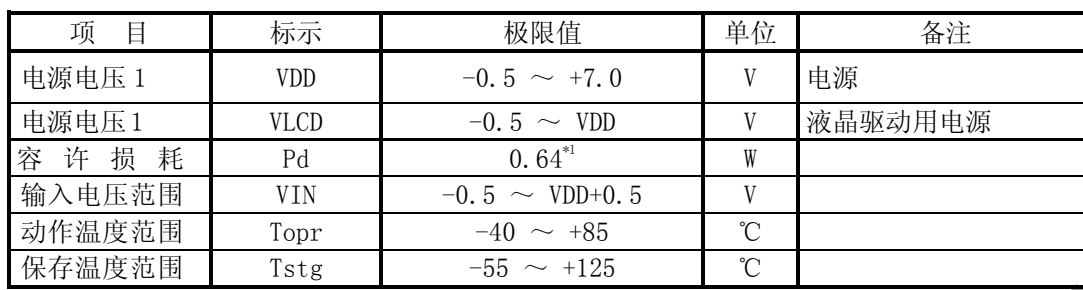

\*1 在 Ta=25℃以上的场合下使用时,每 1℃消耗 6.4mW

## 推荐工作条件 $(Ta = 25^{\circ}\text{C}, VSS = 0V)$

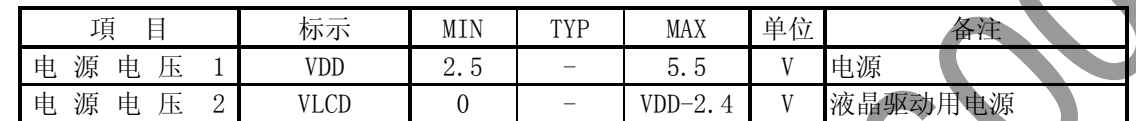

但是,请满足在 VDD-VLCD>=2.5V 的动作条件。

 $\overline{\mathbf{A}}$ 11 H 44 BU9792FUV Specification & User Manual For Getsoon

# 输入输出等效电路

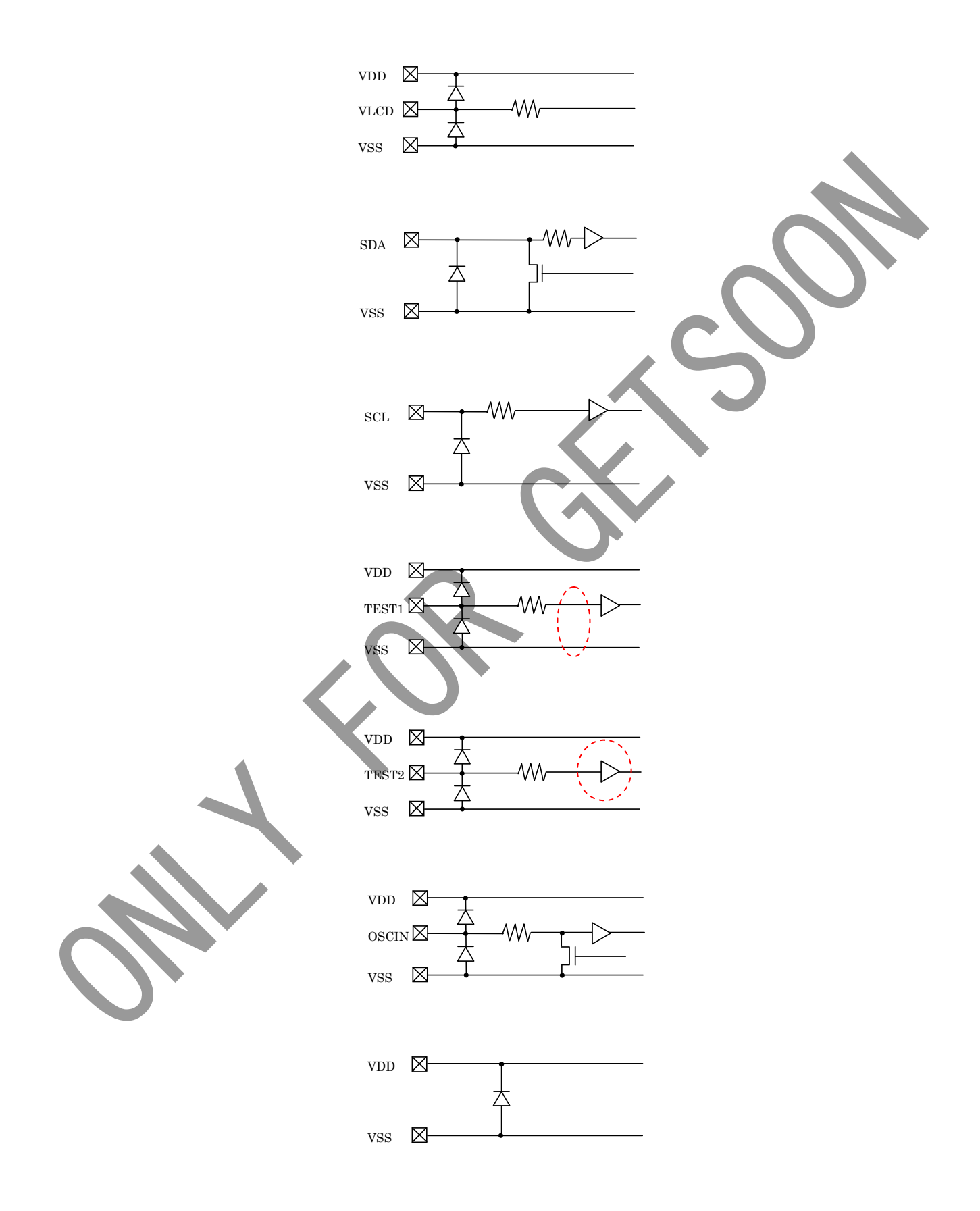

ROHM BU9792FUV Specification & User Manual For Getsoon

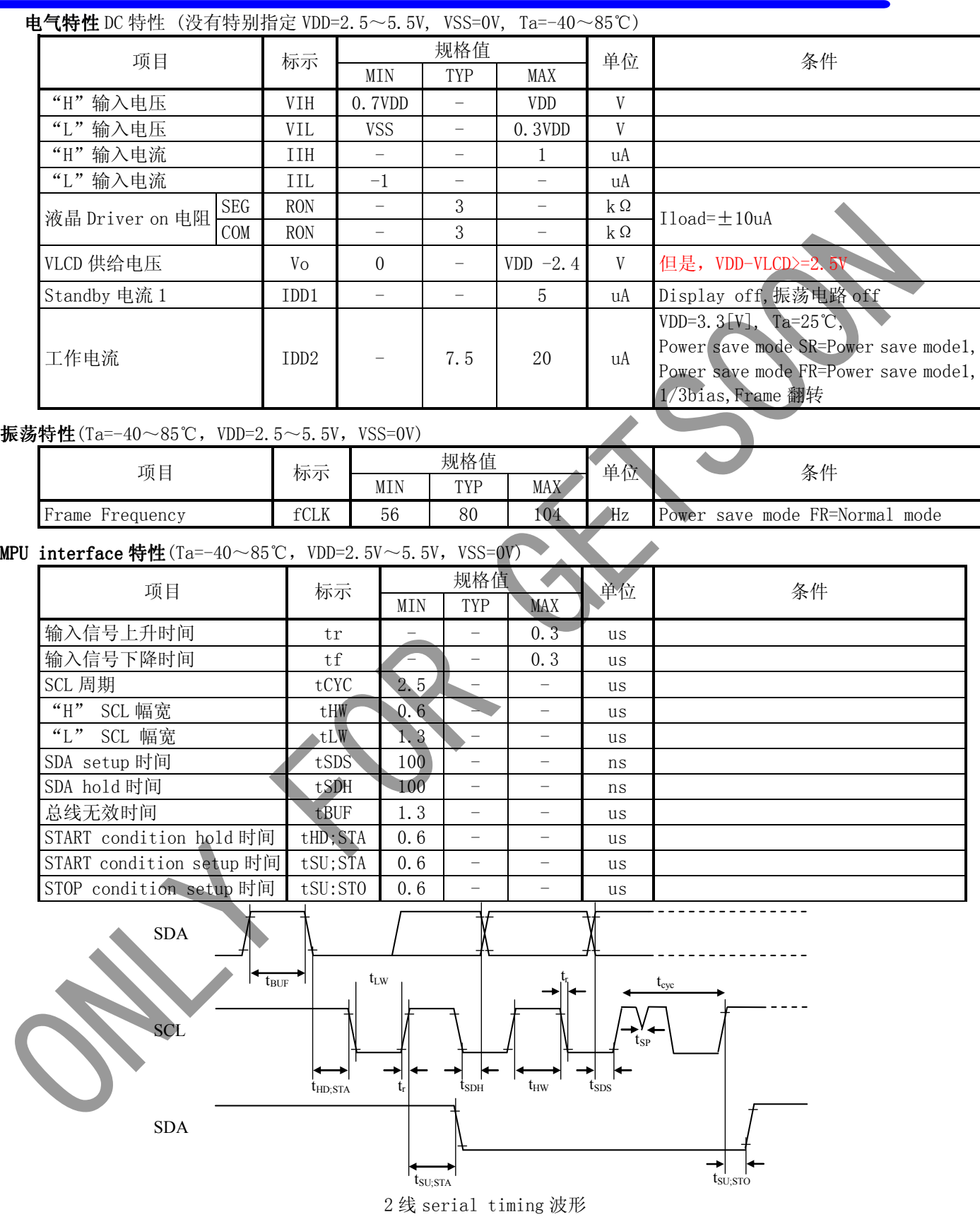

#### 上电时的注意事项

在给 IC 上电时, IC 内部电路以及 RESET 电路会有一段时间处于不稳定的低电压区域, 由于 VDD 的电压在上升造成 IC 内部完全没有被 RESET 这样的误操作有可能会发生。为了防止这样的情况发生 附加了 P.O.R 电路以及软件 RESET 的功能。为了确保正常的 IC 内部 RESET, 上电时必须满足以下的条 件。

1. 为了使 P.O.R 电路工作而需满足 tR, tF, tOFF, Vbot 的推荐条件。

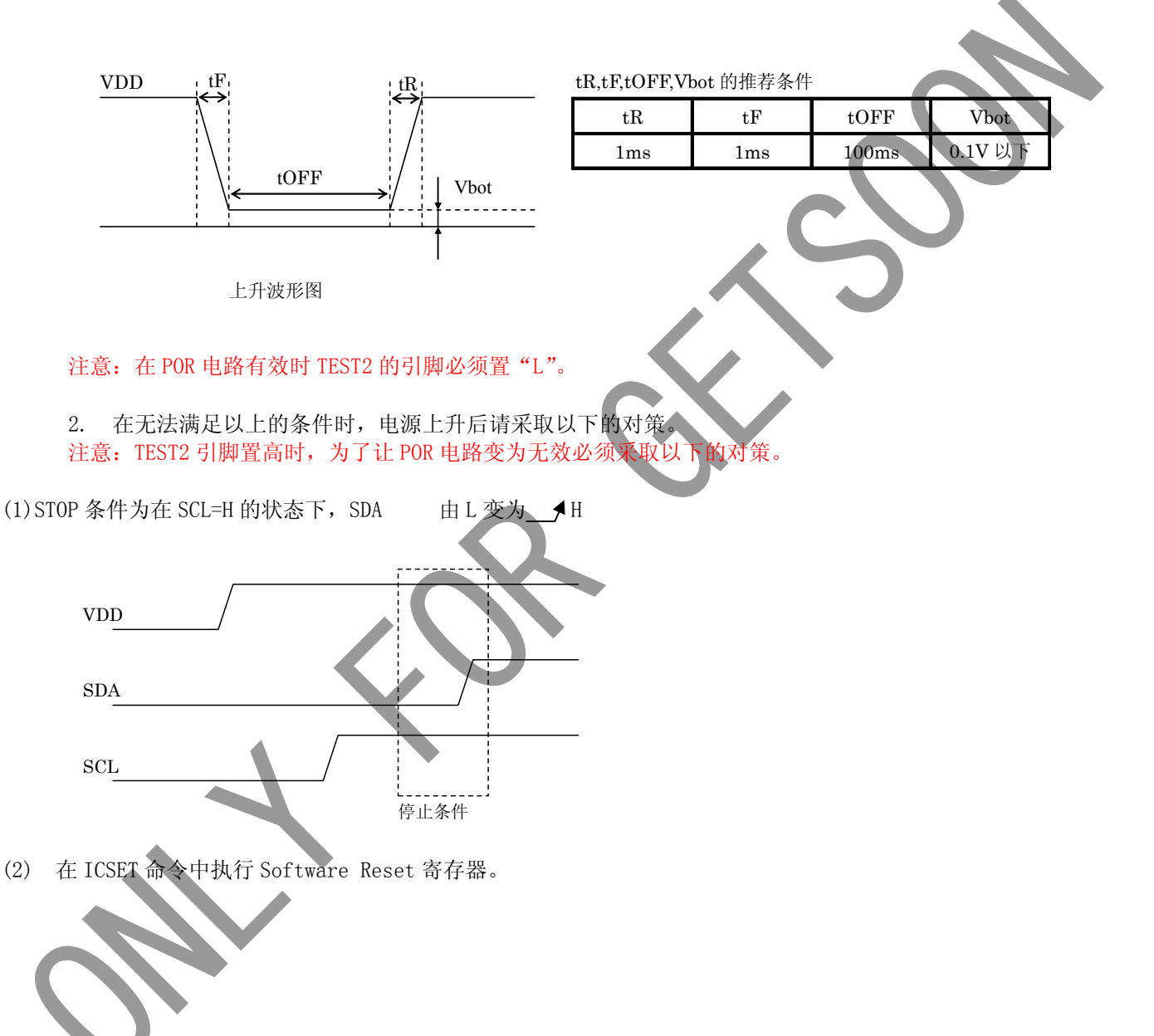

## 外形尺寸

封装 TSSOP-C48V

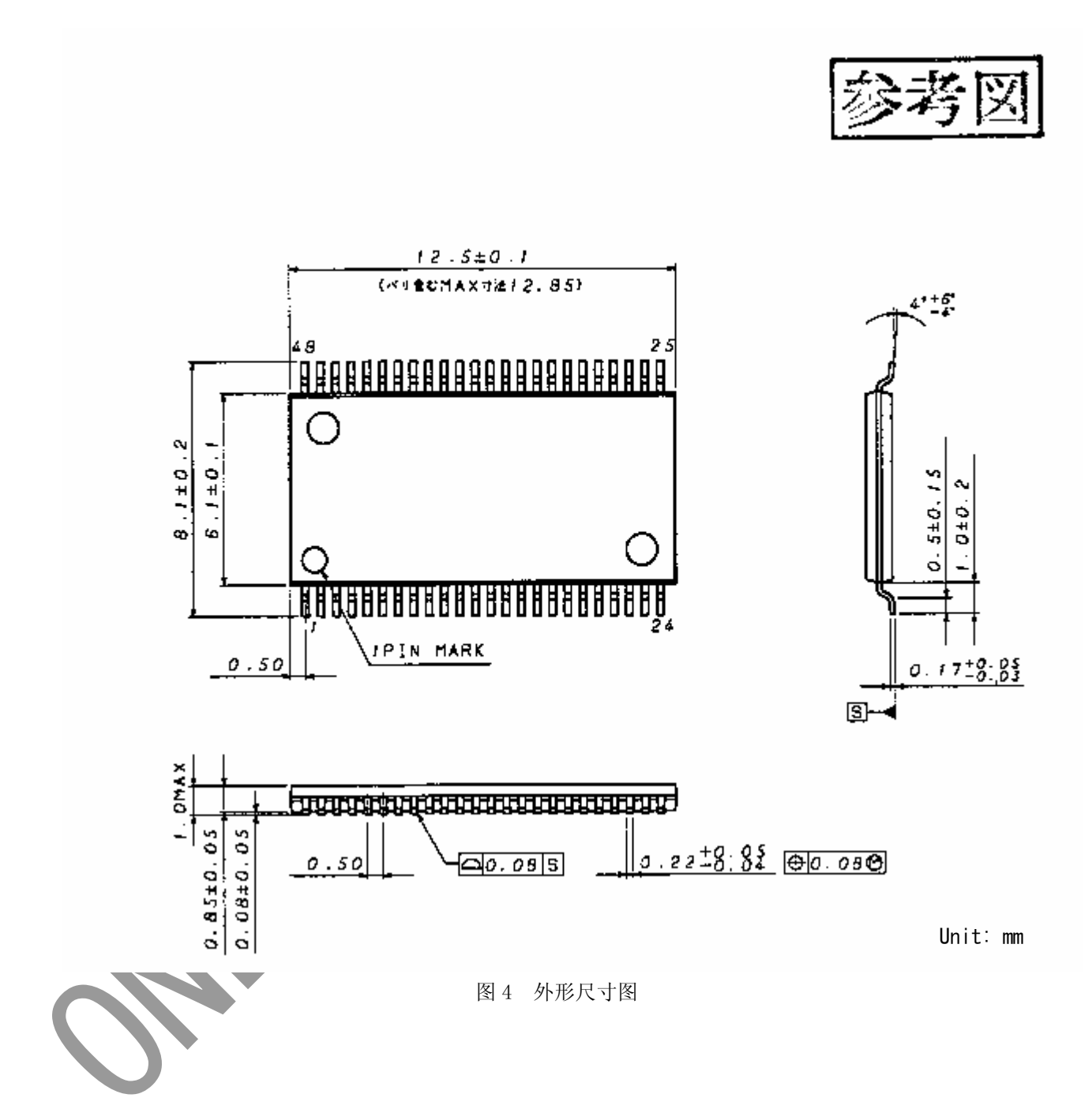

修改历史

・Rev0.1 ・・・ 新规程作成 ・Rev0.2 ・・・ 更新 ・Rev0.3 ・・・ P5 TEST2 引脚功能变更 P6 Acknodledge 功能变更 P17 PowersaveSR 命令变更 P19 BlinkControl 命令变更 P24 推荐工作条件的变更 P25 输入输出等价电路图变更 P26 电器特性变更 P27 启动电源的注意事项的变更